# **COMPTE UTILISATEUR**

## **Courriel**

Toutes les personnes employé par l'UQO ont une adresse électronique facile à utiliser et à retenir à l'UQO : **prenom.nom@uqo.ca**

Votre compte d'utilisateur vous permet d'avoir accès aux ordinateurs dans les salles multimédias, les laboratoires et les locaux des chargés de cours. Il est activé par le Soutien informatique, dès que nous avons vos informations personnelles, telles que votre numéro d'assurance sociale, votre date de naissance ainsi que vos coordonnées complète, afin de créer votre dossier.

Ce moyen de communiquer est très efficace pour échanger avec vos étudiants, vos collègues et avec l'administration de l'Université. Si vous avez un autre courriel, il vous sera facile d'effectuer le transfert de courriel de l'UQO à l'adresse électronique que vous utilisez le plus couramment.

#### **Pour activer votre compte**, vous devez :

- aller sur le site de l'UQO [http://www.uqo.ca;](http://www.uqo.ca/)
- avec la barre de défilement, aller à la bande orange puis cliquer sur

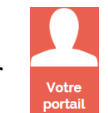

• sous le texte « Premier accès au site », Cliquez ici pour accéder au formulaire.

Lorsque vous aurez atteint cette page, vous aurez besoin de votre numéro de matricule et des six derniers chiffres de votre numéro d'assurance sociale. Vous devrez également entrer deux fois le mot de passe que vous aurez choisi.

### **Pour le soutien informatique, veuillez vous adresser au Service des technologies de l'information : 819-595-3900, poste 2211.**

## **Moodle**

Lorsque votre compte utilisateur est activé, vous avez accès à Votre Portail avec le même code et le même mot de passe.

**Pour activer votre cours dans Moodle** à partir de votre portail, vous devez :

- Sous **MES APPLICATIONS**, cliquer sur **Mes cours (Moodle)**;
- Sous **Connexion**, entrer votre nom d'utilisateur et votre mot de passe;
- Le ou les cours qui vous sont attribués devraient apparaître.